ゆりほんじょう

 $W$ eb神目談

R6. 7.20

# 相談枠

 $\overline{10}$  10:00 ~ 10:40  $(2)$  11:00 ~ 11:40  $(3)$  13:00 ~ 13:40  $\omega(4)$  14:00 ~ 14:40  $\textcircled{5}$  15:00  $\sim$  15:40

## 申込期限

1 k

## 7.19(金)15:00まで

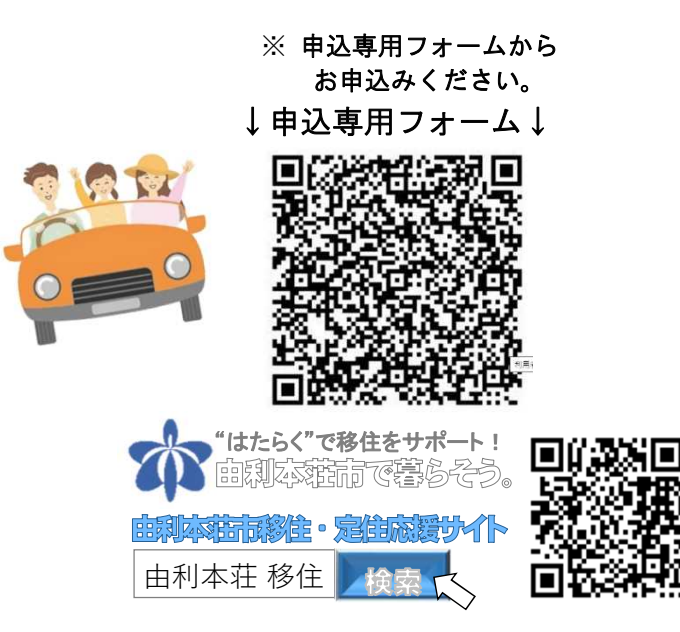

### 対象・定員

第一部第

5組(各回1組ずつ/参加無料) 由利本荘市への移住(U・Iターン)をお 考えの方、田舎暮らしに関心をお持ちの方、 リモートワークをお考えの方!地元に戻り たいという学生さんも大歓迎!

 $\frac{1}{L}$ 

### 留意事項

- □ご希望の方は申込専用フォームからお申 し込みください。受付は先着順です。
- □ 公共交通機関や図書館等の通話機能が使 えない場所ではご遠慮ください。
- □相談時間の5分前には端末操作できる状 態でお待ちください。
- □1回の相談時間は最長40分です。
- Web相談を希望しない方は電話での相談 も可能です。

※ご提供いただいた個人情報は、移住関連の情報提供や当 該相談会以外の目的では使用いたしません。

### 【 事 務 局 】

TEL:0184-24-6247(平日 9:00~16:00) サイト:https://yurihonjo-teiju.jp/ 由利本荘市 企画振興部 移住支援課 〒015-8501 秋田県由利本荘市尾崎17番地

第**47**回由利本荘まるごと移住相談会

# Web相談会の参加方法

### A.パソコンで初めてZoomを使う方

- ① 当日、申込専用フォームに入力したメールアドレスにURLをお送りします。 URLをクリックするとダウンロードが開始されるので、ダウンロードされたソフト 「Zoom... .exe」をクリックしてインストールしてください。 ※もしダウンロードされない場合は「ダウンロード」または「downroad &run Zoom」をクリックし、ダウンロードしてください。
- ② しばらく待つとZoomが起動するので、名前入力欄に氏名を入れ、「コンピューターで オーディオに参加」または「ビデオ付きで参加」をクリックしてください。
- ③ 以上で設定は終了です。繋がるまでそのままでお待ちください。

### B.モバイル端末で初めてZoomを使う方

- ① 当日、申込専用フォームに入力したメールアドレスにURLをお送りします。 URLをクリックすると、アプリ使用許可の確認メッセージが表示されるので、 「Zoomを開く」をクリックしてください。
- ② しばらく待つとZoomが起動するので、名前入力欄に氏名を入れ、「コンピューターで オーディオに参加」または「ビデオ付きで参加」をクリックしてください。
- ③ 以上で設定は終了です。繋がるまでそのままでお待ちください。

#### C.パソコンでZoomの使用経験がある方

- ① 当日、申込専用フォームに入力したメールアドレスにURLをお送りします。 URLをクリックすると、アプリ使用許可の確認メッセージが表示されるので、 「Zoomを開く」をクリックしてください。
- ② 名前入力欄に氏名を入れ、「ミーティングに参加」をクリックしてください。
- ③ 「ビデオ付きで参加」または「コンピューターオーディオに参加する」をクリックして ください。
- ④ 以上で設定は終了です。繋がるまでそのままでお待ちください。

#### D.モバイル端末でZoomの使用経験がある方

- ① 当日、申込専用フォームに入力したメールアドレスにURLを送りします。
- ② URLをクリックし、「ビデオ付きで参加」をクリックしてください。
- ③ 以上でそのままで繋がるのをお待ちください。

※お使いの端末のよって表示、表現が異なる場合がありますのでご了承ください。